# **PROFIBUS-DP**

Frequenzumrichter Unidrive SP und Commander SK über eine Siemens S7 SPS ansteuern

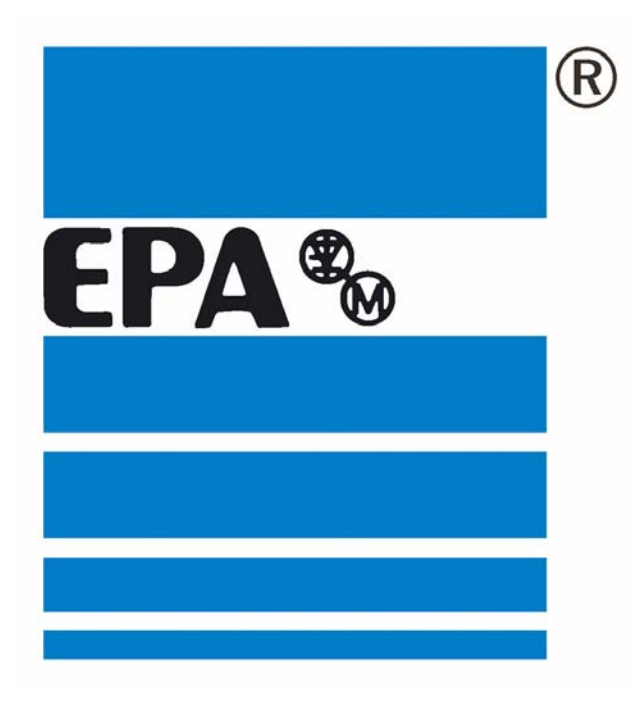

# **Inhaltsverzeichnis:**

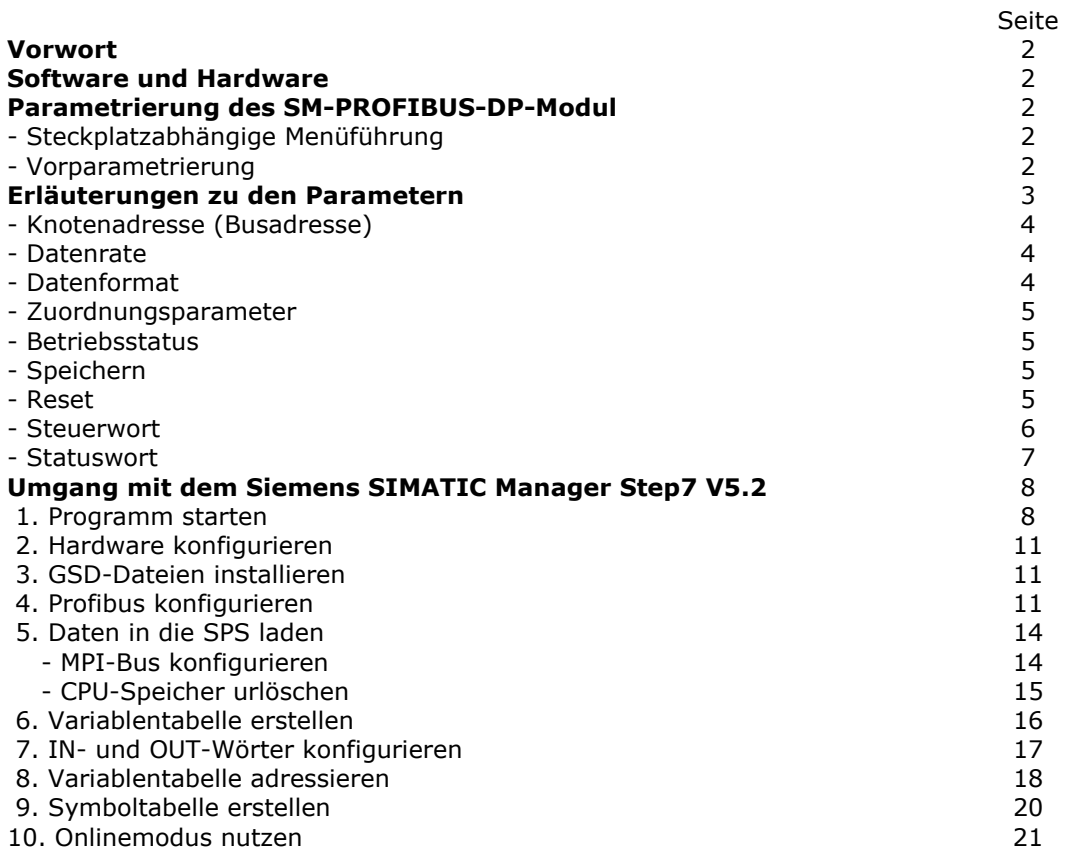

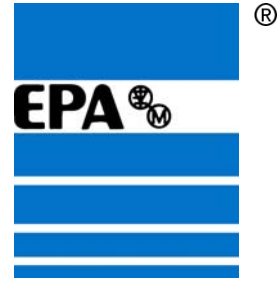

# **Vorwort:**

Diese Anleitung soll Ihnen Schritt für Schritt erklären, wie die Frequenzumrichter über den Profibus, mit Hilfe einer S7-SPS angesteuert werden können. Um die Beschreibungen der einzelnen Vorgänge zu verdeutlichen, kann hier nur auf eine spezielle Hard- und Software eingegangen werden. Abweichungen sind daher nicht ausgeschlossen. Für die Richtigkeit der gemachten Angaben wird von uns keine Haftung übernommen. Für Änderungs-/Verbesserungsvorschläge sind wir sehr dankbar, diese können Sie gerne per eMail an info@epa-antriebe.de senden. Wir wünschen Ihnen viel Erfolg bei der Inbetriebnahme und stehen für Rückfragen gerne zur Verfügung.

# **Hardware:**

SPS: **Siemens S7 CPU 315-2 DP** Frequenzumrichter: **EPA Unidrive SP oder Commander SK** Erweiterungsmodul: **EPA SM-PROFIBUS-DP-Modul** 

Die Hardware-Konfiguration des SM-PROFIBUS-DP-Modul bitte der Betriebsanleitung SM-PROFIBUS-DP entnehmen.

# **Software:**

#### Programm: **SIMATIC Manager STEP7** V5.2

Geräte-Stammdaten-Datei: Für die Kommunikation der SPS-Software mit dem Frequenzumrichter wird eine sog. **GSD-Datei** benötigt. Diese Datei wird von EPA zur Verfügung gestellt (CD-ROM).

# **Parametrierung SM-PROFIBUS-DP-Modul:**

#### **Steckplatzabhängige Menüführung:**

Der Frequenzumrichter besitzt ein entsprechendes Menü zum parametrieren des SM-PROFIBUS-DP-Moduls. Je nach dem in welchem Steckplatz sich das SM-PROFIBUS-DP-Modul befindet, ist ein anderes Menü vorgesehen.

#### Bei **EPA Unidrive SP:**

Steckplatz 1: Menü 15 Steckplatz 2: Menü 16 Steckplatz 3: Menü 17

#### Bei **EPA Commander SK**:

Da nur ein Steckplatz vorhanden: Menü 15

Für das entsprechende Menü 15,16 oder 17, wird in dieser Anleitung deshalb immer "MM" verwendet.

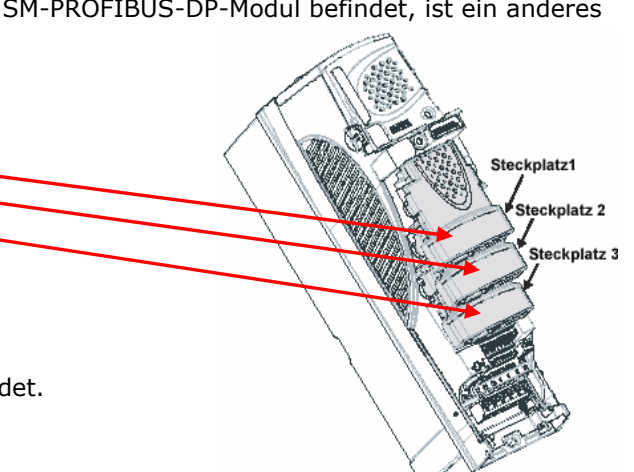

Telefon: 0700ANTRIEBE (EUR 0,12/min) UST ID DE 112816030 oder: 06181 9704-0 Telefax: 06181 9704-99 e-mail: info@epa-antriebe.de

memer. www.epa-filter.de HRB 3891 Hanau Geschäftsführer : Thorsten Pemsel Internet: www.epa-antriebe.de

Frankfurter Volksbank BLZ 50190000 Konto 4401773318 BIC: FFVBDEFF IBAN: DE16501900004401773318 Sparkasse Hanau BLZ 50650023 Konto 37141900 BIC: HELADEF1HAN IBAN: DE83506500230037141900

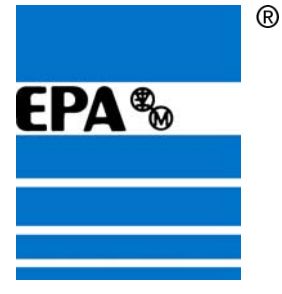

# **Vorparametrierung:**

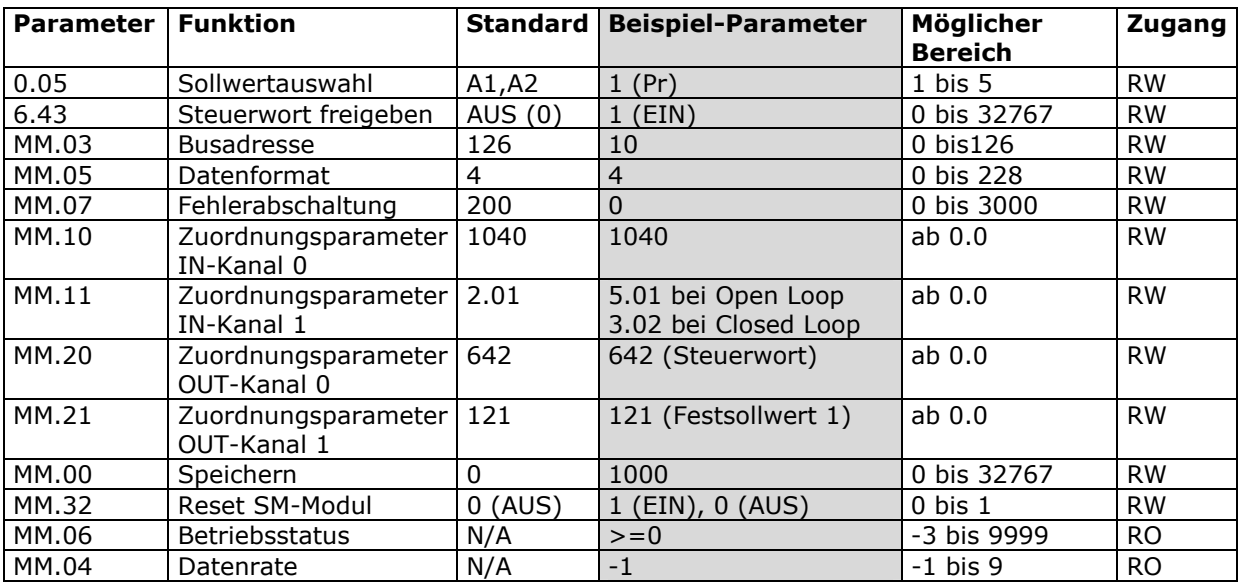

Für dieses Versuchs-Beispiel, bitte die Parameter auf die Werte in der Spalte Beispiel-Parameter einstellen (bei Zugang RW) und überprüfen (bei Zugang RO).

 $RO = Read Only = nur lesen; RW = Read/Write = lesen/schreiben$ 

EP Antriebstechnik GmbH Vertrieb und Engineering Postfach 1333 D-63480 Bruchköbel Fliederstrasse 8 D-63486 Bruchköbel

Telefon: 0700ANTRIEBE (EUR 0,12/min) UST ID DE 112816030 oder: 06181 9704-0 Telefax: 06181 9704-99 e-mail: info@epa-antriebe.de

memer. www.epa-filter.de HRB 3891 Hanau Geschäftsführer : Thorsten Pemsel Internet: www.epa-antriebe.de

Frankfurter Volksbank BLZ 50190000 Konto 4401773318 BIC: FFVBDEFF IBAN: DE16501900004401773318 Sparkasse Hanau BLZ 50650023 Konto 37141900 BIC: HELADEF1HAN IBAN: DE83506500230037141900

Postbank Frankfurt BLZ 50010060 Konto 2448602

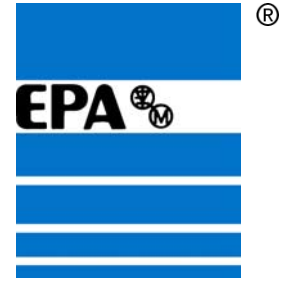

#### **Erläuterungen zu den Parametern:**

#### **Knotenadresse (Busadresse):** Pr MM.03

Jedem Knoten in einem PROFIBUS-DP-Netzwerk muss eine eindeutige Knotenadresse zugewiesen werden. Mehrfachvergabe der gleichen Adresse, führt zu Fehlern. Eine Änderung der Knotenadresse wird nur nach einem Reset des SM-PROFIBUS-DP-Moduls wirksam. Bei ungültiger Knotenadresse wird Pr MM.03 mit 126 überschrieben und nach einem Reset als Knotenadresse übernommen.

#### **Datenrate**: Pr MM.04

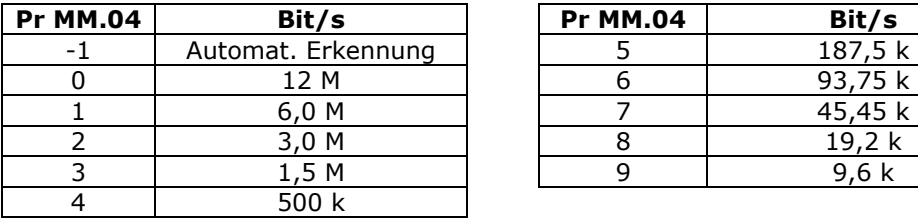

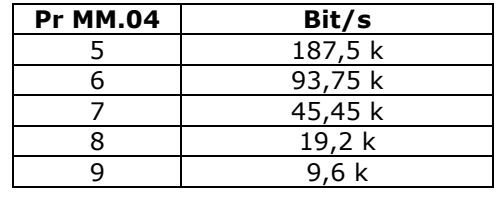

Im SM-PROFIBUS-DP-Modul wird die Datenrate des PROFIBUS-DP-Netzwerks automatisch erkannt, und die Datenrate wird mit der Netzwerkdatenrate synchronisiert. Eine Änderung des Parameters wirkt sich nicht auf die Datenrate aus. Aus diesem Grund wird die Datenrate vom PROFIBUS-DP-Master gesteuert. Durch Pr MM.04 wird die vom SM-PROFIBUS-DP-Modul erkannte Datenrate angezeigt. Durch den Wert "-1" wird angezeigt, dass vom SM-PROFIBUS-DP-Modul keine Aktivität in dem PROFIBUS-DP-Netzwerk erkannt wurde und dass der Beginn der Kommunikation durch den Master erwartet wird.

#### **Datenformat**: Pr MM.05

Das Standard-Datenformat (MM.05="4") besteht aus 4 zyklischen Daten-Wörtern (für IN und OUT jeweils 2 Kanäle).

Es können aber bis zu 32 zyklische IN- und OUT-Datenwörter (Peripheriewörter) konfiguriert werden. Falls auch nichtzyklische bzw. mehr als 4 zyklische Daten-Wörter benötigt werden, finden Sie Informationen in der Betriebsanleitung SM-PROFIBUS-DP-Modul.

#### Ein Zyklisches Wort besteht aus 32 Bit.

**Für jedes "Zyklische Wort" wird also von Seiten der SPS ein Doppelwort (2 Datenwörter) benötigt**, von denen aber nur das höherwertige Wort von Bedeutung ist (z.B. Übertragung des IN-Kanal 0 -> PEW 256 und PEW 258, aber PEW 256 =  $n\ddot{o}$ ").

Über Pr MM.05 wird eine voreingestellte Konfiguration aufgerufen (Blockzuordnung), die aber über Pr MM.11-MM.29 verändert werden können.

Jeder zyklische Datenkanal wird einem Parameter zugeordnet (Pr MM.10-29) Die nachfolgende Tabelle führt die **Standardzuordnungen für MM.05="4"** auf:

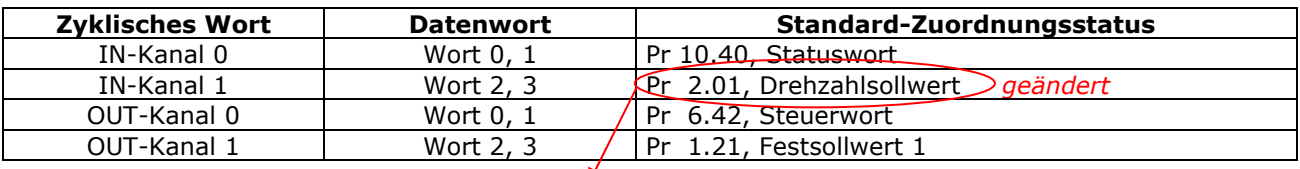

Den Parameter für den IN-Kanal 1 (Pr MM.11) empfehlen wir auf Pr 5.01 (Istfrequenz) bei open loop bzw. auf Pr 3.02 bei closed loop zu ändern. Dies wurde aber bereits in den Vorparametrierungen berücksichtigt.

EP Antriebstechnik GmbH Vertrieb und Engineering Postfach 1333 D-63480 Bruchköbel Fliederstrasse 8 D-63486 Bruchköbel

Telefon: 0700ANTRIEBE (EUR 0,12/min) UST ID DE 112816030 oder: 06181 9704-0 Telefax: 06181 9704-99 e-mail: info@epa-antriebe.de

4 www.epa-filter.de HRB 3891 Hanau Geschäftsführer : Thorsten Pemsel Internet: www.epa-antriebe.de

Frankfurter Volksbank BLZ 50190000 Konto 4401773318 BIC: FFVBDEFF IBAN: DE16501900004401773318 Sparkasse Hanau BLZ 50650023 Konto 37141900 BIC: HELADEF1HAN IBAN: DE83506500230037141900

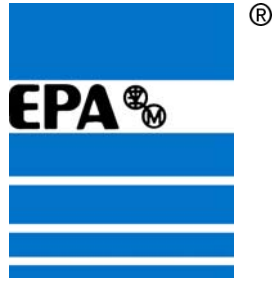

#### **Zuordnungsparameter:** Pr MM.10 - MM.29

Der Sollwert für den Quell- oder Zielparameter wird im Zuordnungsparameter eingegeben. Für den IN-Kanal sind die Parameter MM.10 - MM.19 vorgesehen. Für den OUT-Kanal sind die Parameter MM.20 - MM.29 vorgesehen.

**IN/OUT-Daten** sind immer aus der Sicht des PROFIBUS-DP-Masters, also von der SPS zu sehen. IN-Daten werden vom Umrichter zur SPS gesendet (PEW=Peripherieeingangswort) OUT-Daten werden von der SPS zum Umrichter gesendet (PAW=Peripherieausgangswort).

Beispiel:

 $IN-Kanal 0$  -> Pr MM.10 IN-Kanal  $1 \rightarrow Pr$  MM.11 OUT-Kanal 0 -> Pr MM.20 OUT-Kanal 1 -> Pr MM.21

#### **Betriebsstatus**: Pr MM.06

Die Netzwerkaktivität kann im Betriebszustandsparameter Pr MM.06 überwacht werden. Bei erfolgreicher Kommunikation erscheint hier die Anzahl der zyklischen Datenmeldungen, die je Sekunde verarbeitet werden. Den Grund für einen Fehler finden Sie im Zuordnungsstatusparameter MM.49

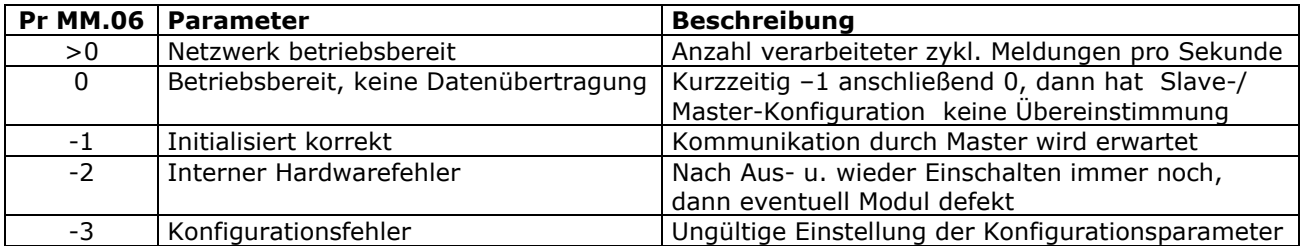

#### **Speichern:** Pr MM.00

Falls Parameter in einem erweitertem Menü geändert wurden (Menü > 0), werden die Änderungen nicht automatisch gespeichert. Um die Änderungen zu speichern, setzen Sie den Parameter 0.00 auf den Wert "1000" und drücken anschließend die rote Reset-Taste

#### **Reset des SM-PROFIBUS-DP-Moduls**: Pr MM.32

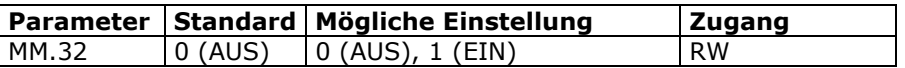

Bei Fehler in der Zuordnungskonfiguration oder wenn ein Netzwerkfehler erkannt wurde, wird möglicherweise eine Fehlerabschaltung durchgeführt.

Um eine Neuinitialisierung der aktualisierten Konfiguration durchzuführen, setzen Sie den Parameter MM.32 auf 1 (EIN). Er wird nach Abschluss der Reset-Sequenz automatisch auf 0 (AUS) zurückgesetzt.

EP Antriebstechnik GmbH Vertrieb und Engineering Postfach 1333 D-63480 Bruchköbel Fliederstrasse 8 D-63486 Bruchköbel

Telefon: 0700ANTRIEBE (EUR 0,12/min) UST ID DE 112816030 oder: 06181 9704-0 Telefax: 06181 9704-99 e-mail: info@epa-antriebe.de

memer. www.epa-filter.de HRB 3891 Hanau Geschäftsführer : Thorsten Pemsel Internet: www.epa-antriebe.de

Frankfurter Volksbank BLZ 50190000 Konto 4401773318 BIC: FFVBDEFF IBAN: DE16501900004401773318 Sparkasse Hanau BLZ 50650023 Konto 37141900 BIC: HELADEF1HAN IBAN: DE83506500230037141900

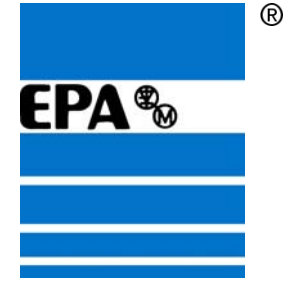

#### **Steuer- und Statuswort**

#### **Steuerwort:** Pr 6.42

Mit dem Steuerwort kann der Umrichter über die SPS angesteuert werden. Die Steuerung des Umrichters kann mit einem Steuerwort als Hex- bzw. Dez-Wert, aber auch bitweise (32 Bit) erfolgen.

Das Steuerwort besteht aus 2 Datenwörtern (je 16 Bit), wobei nur das höherwertige Datenwort von Bedeutung ist. Das niederwertige Datenwort sollte auf "0" gesetzt werden!

In unserem Beispiel wird zum Starten des Umrichters das Peripherieausgangswort PAW 258 auf den Wert "387 dez" und das PAW 256 auf "0" gesetzt.

Zum Stoppen des Umrichters, setzen Sie im PAW 258 den Wert auf "129 dez" und den Wert im PAW 256  $aut.0$ ".

#### **Steuerworteingabe als Dez- oder Hex-Wert**

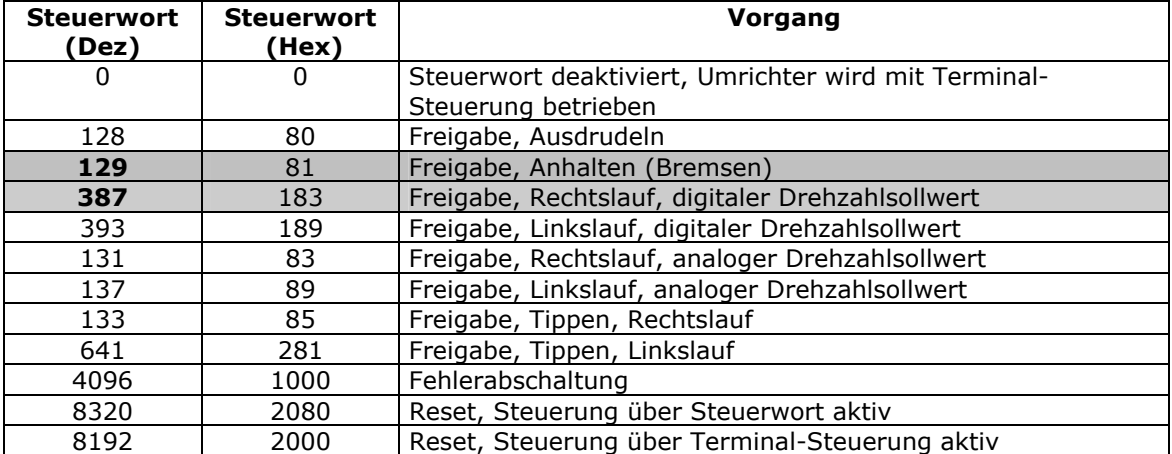

#### **Steuerwort Bitfunktionen**

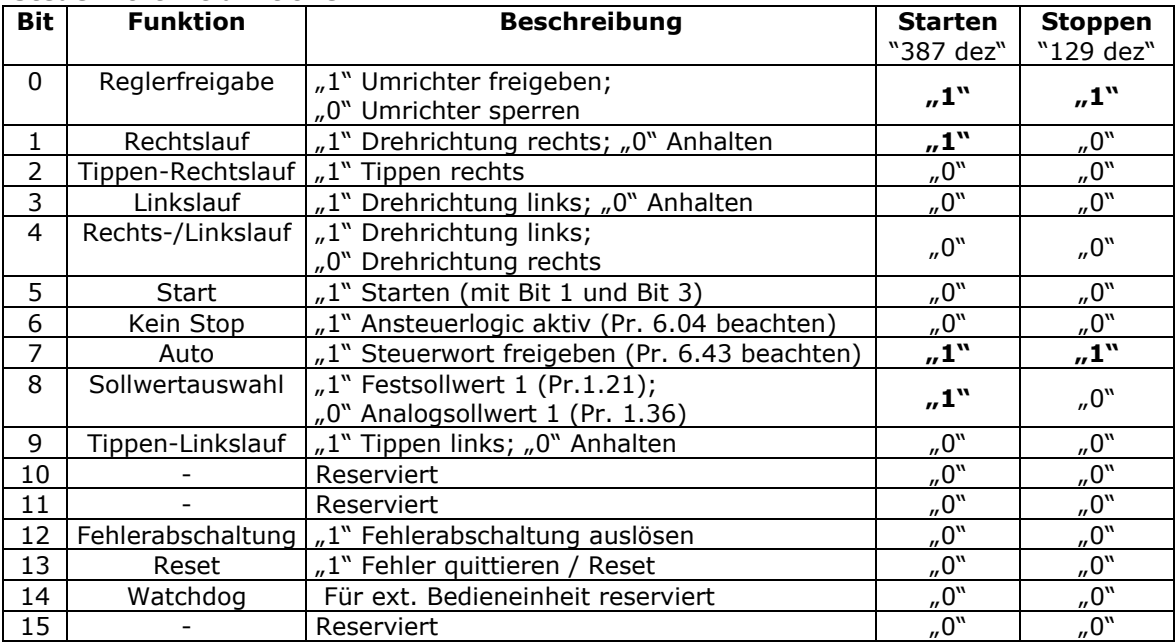

Ausführliche Beschreibung finden Sie in der Betriebsanleitung SM-Profibus-DP unter dem Stichwort "Steuerwort".

#### **387 dez = 2# 0000\_0001\_1000\_0011 129 dez = 2# 0000\_0000\_1000\_0001**

EP Antriebstechnik GmbH Vertrieb und Engineering Postfach 1333 D-63480 Bruchköbel Fliederstrasse 8 D-63486 Bruchköbel

Telefon: 0700ANTRIEBE (EUR 0,12/min) UST ID DE 112816030 oder: 06181 9704-0 Telefax: 06181 9704-99 e-mail: info@epa-antriebe.de

memer. www.epa-filter.de HRB 3891 Hanau Geschäftsführer : Thorsten Pemsel Internet: www.epa-antriebe.de

Frankfurter Volksbank BLZ 50190000 Konto 4401773318 BIC: FFVBDEFF IBAN: DE16501900004401773318 Sparkasse Hanau BLZ 50650023 Konto 37141900

 BIC: HELADEF1HAN IBAN: DE83506500230037141900 Postbank Frankfurt BLZ 50010060 Konto 2448602

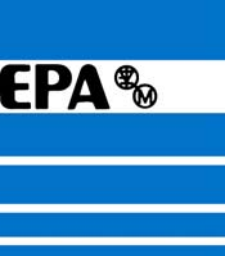

#### **Statuswort:** Pr 10.40

Mit dem Statuswort wird der Status von mehreren Funktionen des Umrichters an die SPS zurückgegeben. Die Auswertung des Statuswortes kann als Hex- bzw. Dez-Zahl, aber auch Bitweise erfolgen.

Das Statuswort besteht aus 2 Datenwörtern, wobei nur das höherwertige von Bedeutung ist. In unserem Beispiel wird das Peripherieeingangswort PEW 258 ausgelesen (PEW 256 sollte "0" sein).

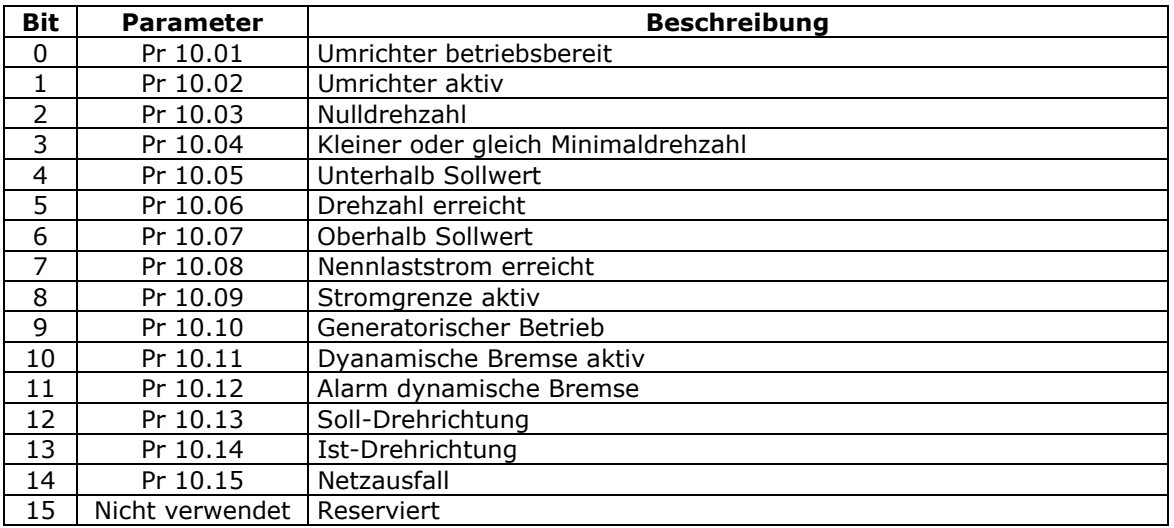

Ausführliche Beschreibung finden Sie in der Betriebsanleitung SM-Profibus-DP unter dem Stichwort "Statuswort".

Telefon: 0700ANTRIEBE (EUR 0,12/min) UST ID DE 112816030 oder: 06181 9704-0 Telefax: 06181 9704-99 e-mail: info@epa-antriebe.de

memer. www.epa-filter.de HRB 3891 Hanau Geschäftsführer : Thorsten Pemsel Internet: www.epa-antriebe.de

Frankfurter Volksbank BLZ 50190000 Konto 4401773318 BIC: FFVBDEFF IBAN: DE16501900004401773318 Sparkasse Hanau BLZ 50650023 Konto 37141900 BIC: HELADEF1HAN IBAN: DE83506500230037141900

Postbank Frankfurt BLZ 50010060 Konto 2448602 BIC: PBNKDEFF IBAN: DE73500100600002448602

 $^{\circledR}$ 

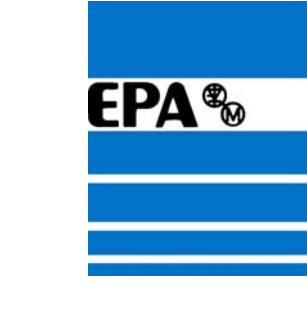

# **Umgang mit dem Siemens SIMATIC Manager Step7 V5.2:**

#### **1. Programm starten**

 Starten Sie zu aller erst den SIEMENS SIMATIC Manager Step7 auf Ihrem PC bzw. PG.

Doppelklick auf dieses Desktop Icon, um das Programm zu starten.

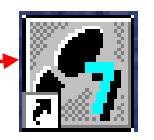

Erstellen Sie im SIMATIC Manager ein neues Projekt: Menü Datei-> Neu...-

**G** SIMATIC Manager Datei Zielsystem Ansicht Extras Fenster Hilfe Neu Assistent 'Neues Projekt'...

Ein neues Fenster sollte sich öffnen. Geben Sie hier einen beliebigen Namen ein (z.B. "Profibus") und bestätigen Sie mit OK.

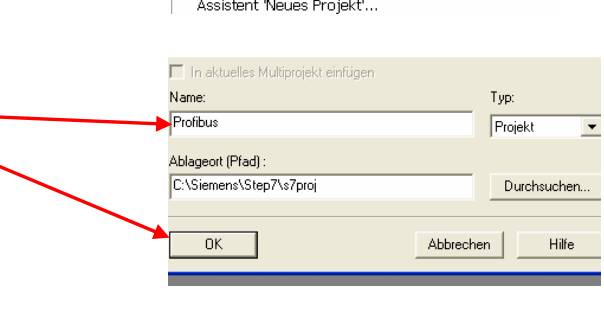

# **2. Hardware konfigurieren**

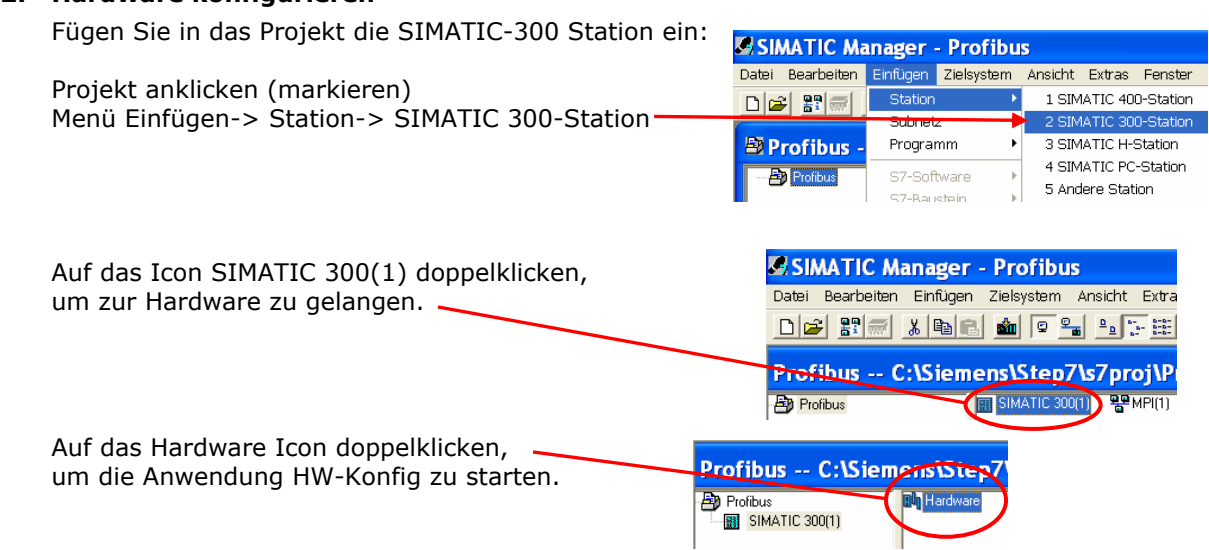

EP Antriebstechnik GmbH Vertrieb und Engineering Postfach 1333 D-63480 Bruchköbel Fliederstrasse 8 D-63486 Bruchköbel

Telefon: 0700ANTRIEBE (EUR 0,12/min) UST ID DE 112816030 oder: 06181 9704-0 Telefax: 06181 9704-99 e-mail: info@epa-antriebe.de

memer. www.epa-filter.de HRB 3891 Hanau Geschäftsführer : Thorsten Pemsel Internet: www.epa-antriebe.de

Frankfurter Volksbank BLZ 50190000 Konto 4401773318 BIC: FFVBDEFF IBAN: DE16501900004401773318 Sparkasse Hanau BLZ 50650023 Konto 37141900 BIC: HELADEF1HAN IBAN: DE83506500230037141900

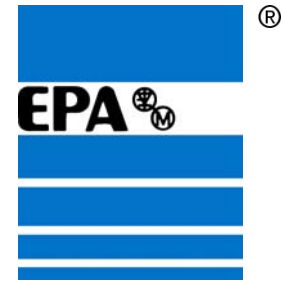

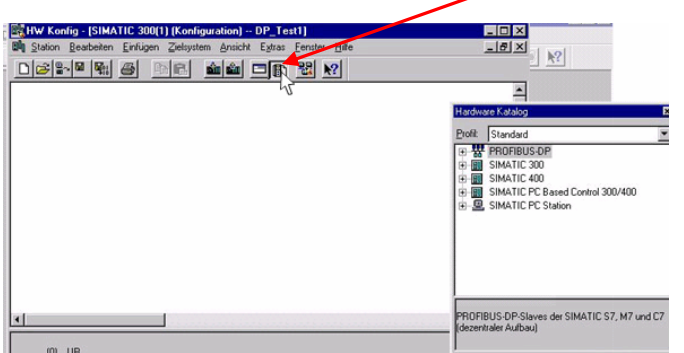

In der Anwendung HW-Konfig, den Hardwarekatalog öffnen.

Wählen Sie im Hardwarekatalog auf der rechten Seite unter SIMATIC-300 -> RACK 300, die Profilschiene aus, dann auf Profilschiene doppelklicken.

Fenster mit einer Zwischen-Meldung kann mit OK bestätigt werden.

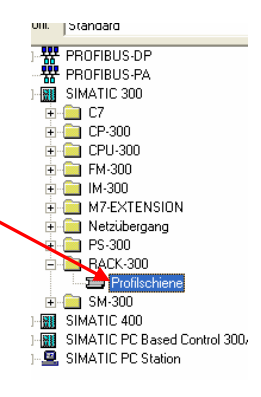

Nun öffnet sich ein zusätzliche Fenster, in das alle vorhandenen Harwareelemente per "Drag&Drop" eingefügt werden müssen (z.B. CPU, Netzteil, Ein-/Ausgangskarten).

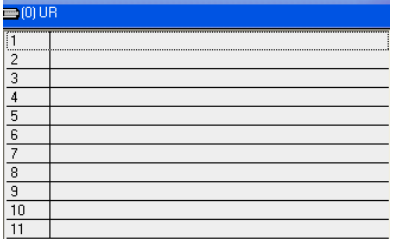

EP Antriebstechnik GmbH Vertrieb und Engineering Postfach 1333 D-63480 Bruchköbel Fliederstrasse 8 D-63486 Bruchköbel

Telefon: 0700ANTRIEBE (EUR 0,12/min) UST ID DE 112816030 oder: 06181 9704-0 Telefax: 06181 9704-99 e-mail: info@epa-antriebe.de

memer. www.epa-filter.de HRB 3891 Hanau Geschäftsführer : Thorsten Pemsel Internet: www.epa-antriebe.de

Frankfurter Volksbank BLZ 50190000 Konto 4401773318 BIC: FFVBDEFF IBAN: DE16501900004401773318 Sparkasse Hanau BLZ 50650023 Konto 37141900

 BIC: HELADEF1HAN IBAN: DE83506500230037141900 Postbank Frankfurt BLZ 50010060 Konto 2448602 BIC: PBNKDEFF IBAN: DE73500100600002448602

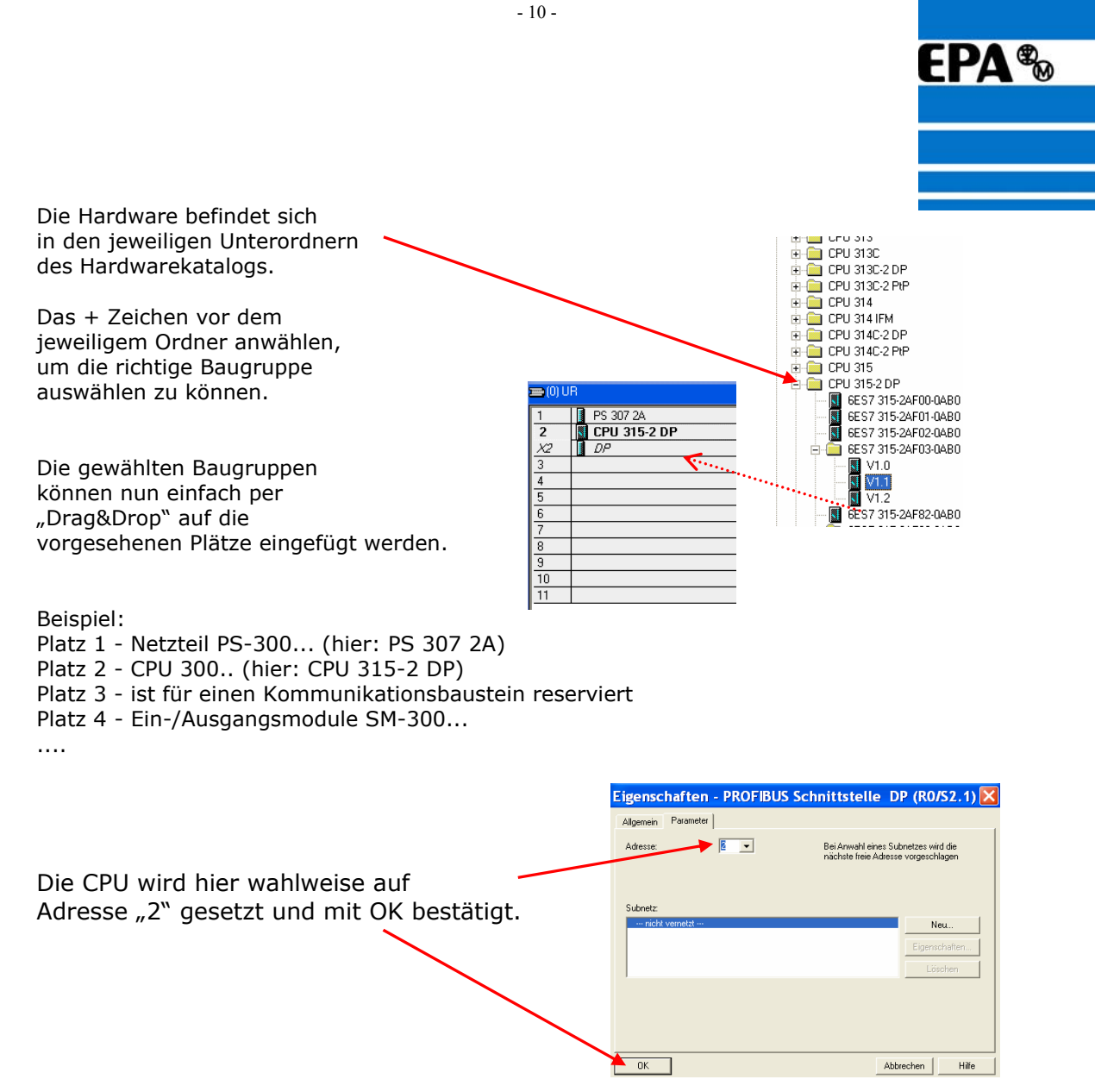

Durch Doppelklicken auf die jeweilige Hardware-Baugruppe, kann dessen Eigenschaft (Beschreibung, Adresse...) jederzeit eingesehen und verändert werden.

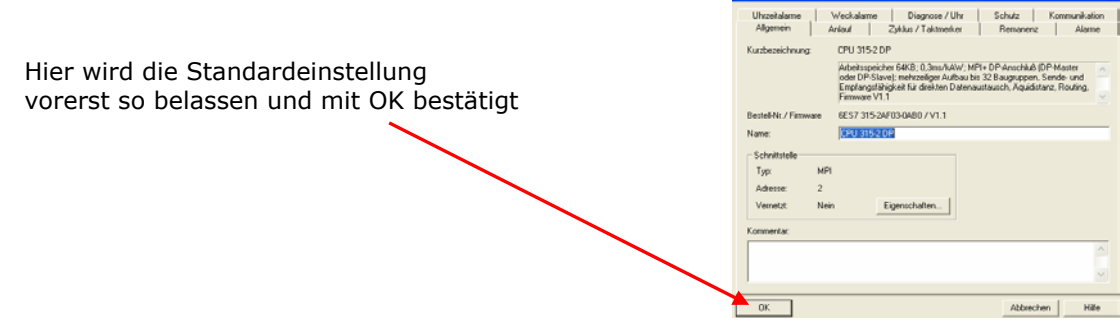

EP Antriebstechnik GmbH Vertrieb und Engineering Postfach 1333 D-63480 Bruchköbel Fliederstrasse 8 D-63486 Bruchköbel

Telefon: 0700ANTRIEBE (EUR 0,12/min) UST ID DE 112816030 oder: 06181 9704-0 Telefax: 06181 9704-99 e-mail: info@epa-antriebe.de

memer. www.epa-filter.de HRB 3891 Hanau Geschäftsführer : Thorsten Pemsel Internet: www.epa-antriebe.de

Frankfurter Volksbank BLZ 50190000 Konto 4401773318 BIC: FFVBDEFF IBAN: DE16501900004401773318 Sparkasse Hanau BLZ 50650023 Konto 37141900 BIC: HELADEF1HAN IBAN: DE83506500230037141900 Postbank Frankfurt BLZ 50010060 Konto 2448602 BIC: PBNKDEFF IBAN: DE73500100600002448602

 $\overline{R}$ 

Eigenschaften - CPU 315-2 DP - (RO/S2)

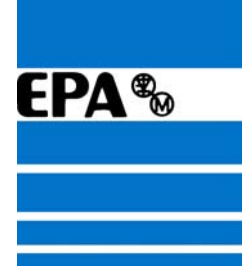

## **3. GSD-Dateien installieren**

Um die GSD-Dateien für den Frequenzumrichter zu installieren gehen Sie wie folgt vor:

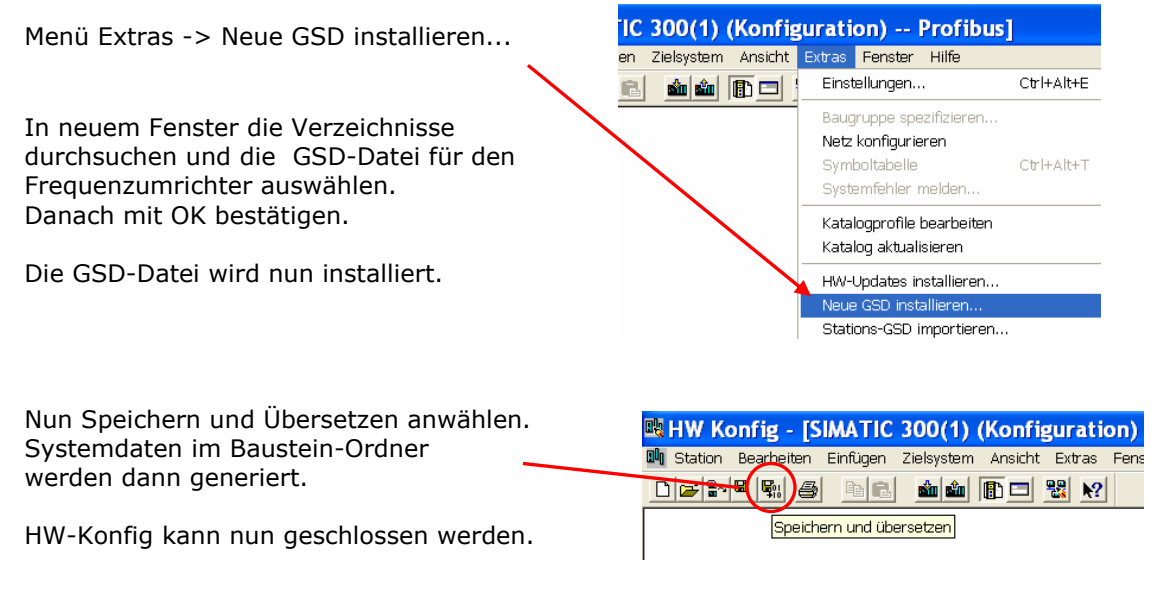

# **4. Profibus konfigurieren**

Fügen Sie jetzt im SIMATIC Manager in das Projekt ein Profibus-Subnetz ein:

Als erstes das Projekt anwählen (markieren),

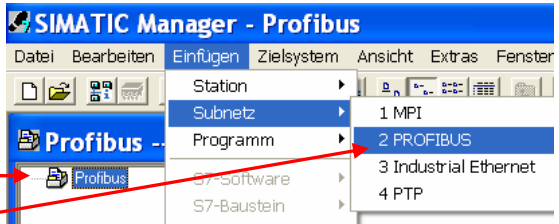

dann Menü Einfügen-> Subnetz-> 2 PROFIBUS -

Auf das PROFIBUS(1) Ico doppelklicken, um die Anwendung NetPro zu st

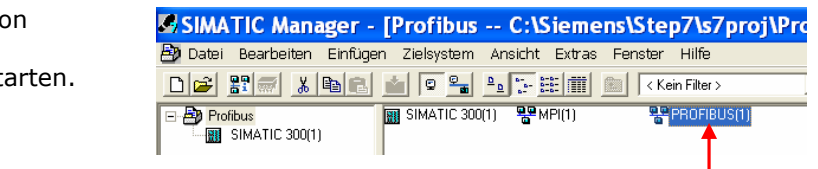

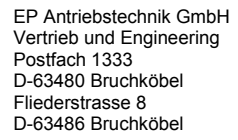

Telefon: 0700ANTRIEBE (EUR 0,12/min) UST ID DE 112816030 oder: 06181 9704-0 Telefax: 06181 9704-99 e-mail: info@epa-antriebe.de

memer. www.epa-filter.de HRB 3891 Hanau Geschäftsführer : Thorsten Pemsel Internet: www.epa-antriebe.de

Frankfurter Volksbank BLZ 50190000 Konto 4401773318 BIC: FFVBDEFF IBAN: DE16501900004401773318 Sparkasse Hanau BLZ 50650023 Konto 37141900 BIC: HELADEF1HAN IBAN: DE83506500230037141900

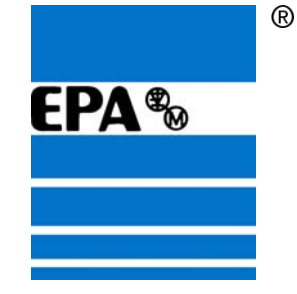

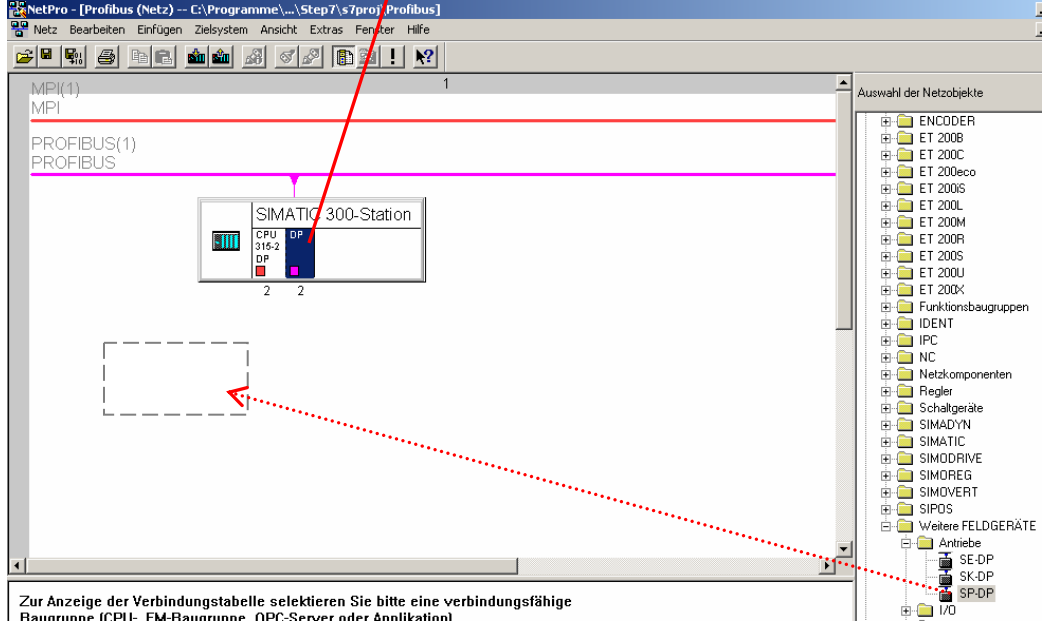

In der Anwendung NetPro die DP-Einheit anwählen bzw. markieren.

Danach die Ordner am rechten Rand öffnen (auf + Zeichen klicken), um den gewünschten Frequenzumrichter auszuwählen. Die Frequenumrichter sollten sich unter PROFIBUS-DP -> weitere FELDGERÄTE -> Antriebe befinden (wenn die GSD-Datei installiert wurde).

Nun das gewählte Gerät (hier "SP-DP" für EPA Unidrive SP bzw. "SK-DP" für EPA Unidrive SK) einfach nach links in das leere Feld ziehen.

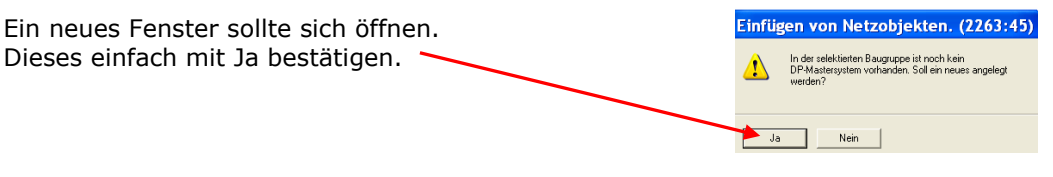

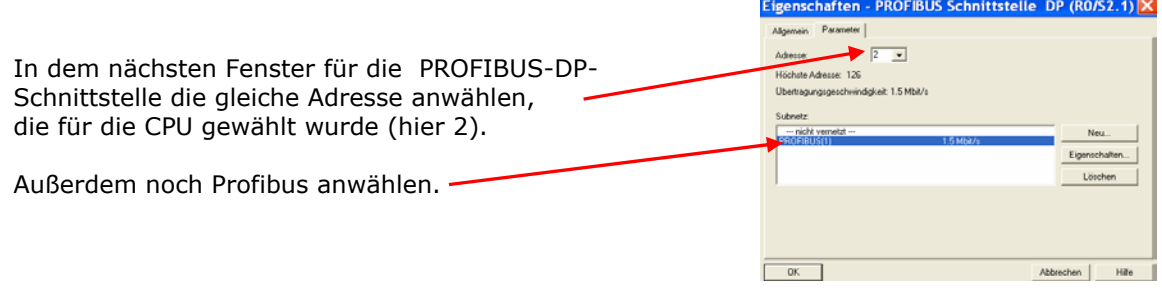

EP Antriebstechnik GmbH Vertrieb und Engineering Postfach 1333 D-63480 Bruchköbel Fliederstrasse 8 D-63486 Bruchköbel

Telefon: 0700ANTRIEBE (EUR 0,12/min) UST ID DE 112816030 oder: 06181 9704-0 Telefax: 06181 9704-99 e-mail: info@epa-antriebe.de

memer. www.epa-filter.de HRB 3891 Hanau Geschäftsführer : Thorsten Pemsel Internet: www.epa-antriebe.de

Frankfurter Volksbank BLZ 50190000 Konto 4401773318 BIC: FFVBDEFF IBAN: DE16501900004401773318 Sparkasse Hanau BLZ 50650023 Konto 37141900 BIC: HELADEF1HAN IBAN: DE83506500230037141900 Postbank Frankfurt BLZ 50010060 Konto 2448602

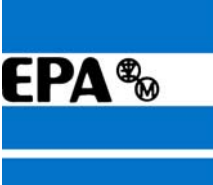

 $^{\circledR}$ 

Die Bus-Adresse für denn gewählten Frequenzumrichter wird hier nun wahlweise auf "10" eingestellt und anschließend mit OK bestätigt. Diese Bus-Adresse wurde bereits zu Anfang

im Parameter MM.03 des Umrichters festgelegt.

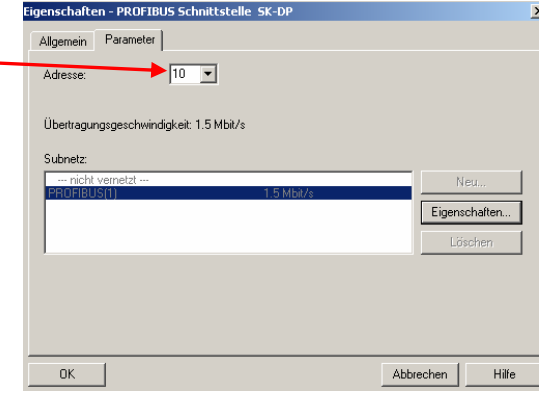

Um die Bus-Adresse zu einem späteren Zeitpunkt erneut zu ändern, gehen Sie so vor:

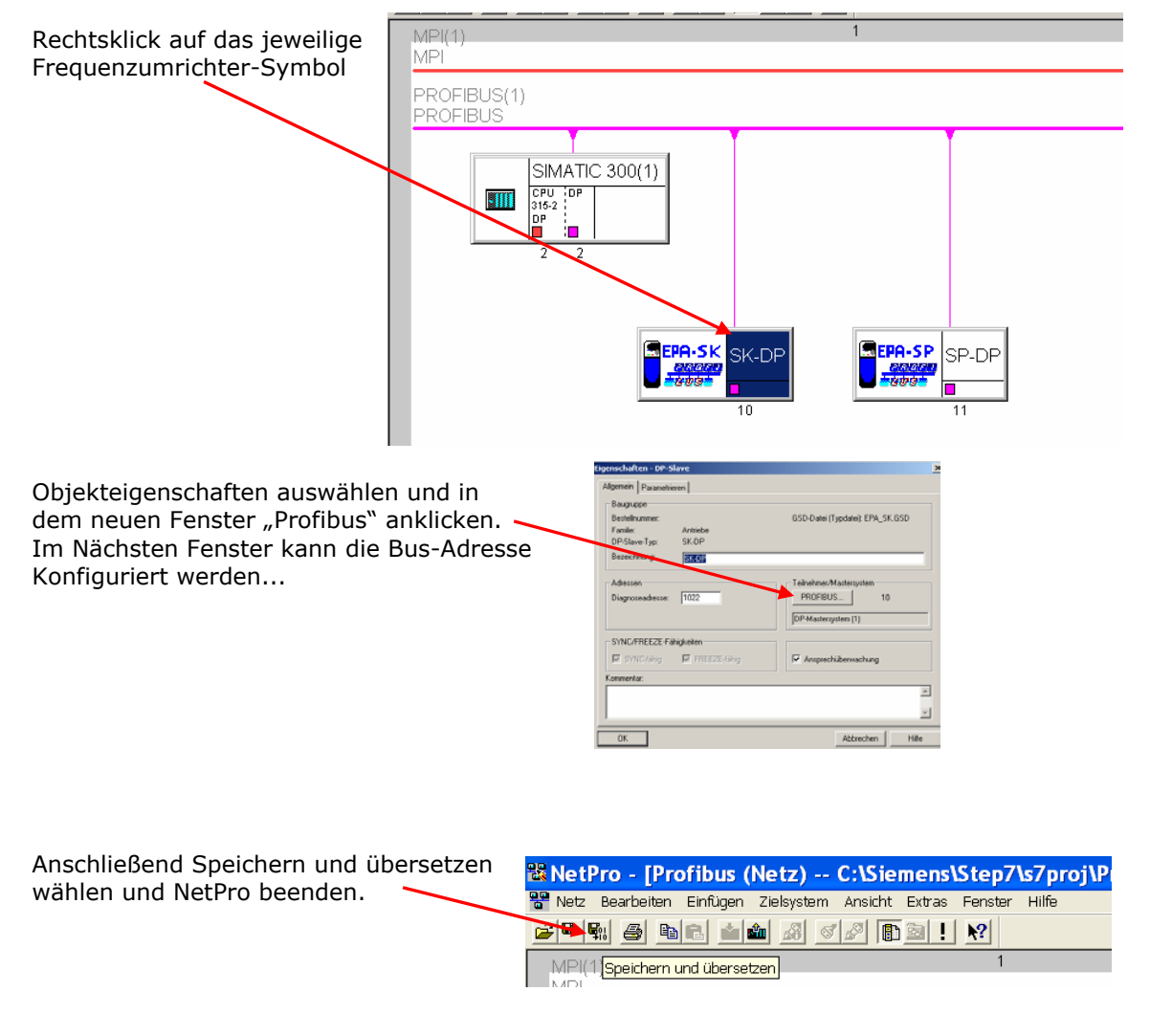

EP Antriebstechnik GmbH Vertrieb und Engineering Postfach 1333 D-63480 Bruchköbel Fliederstrasse 8 D-63486 Bruchköbel

Telefon: 0700ANTRIEBE (EUR 0,12/min) UST ID DE 112816030 oder: 06181 9704-0 Telefax: 06181 9704-99 e-mail: info@epa-antriebe.de

memer. www.epa-filter.de HRB 3891 Hanau Geschäftsführer : Thorsten Pemsel Internet: www.epa-antriebe.de

Frankfurter Volksbank BLZ 50190000 Konto 4401773318 BIC: FFVBDEFF IBAN: DE16501900004401773318 Sparkasse Hanau BLZ 50650023 Konto 37141900 BIC: HELADEF1HAN IBAN: DE83506500230037141900 Postbank Frankfurt BLZ 50010060 Konto 2448602

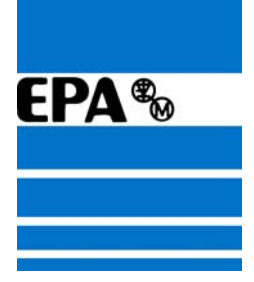

### **5. Daten in die SPS laden**

Um die Daten in die SPS zu laden, müssen SPS und PC/PG über einen speziellen S7-Adapter verbunden sein. Der Adapter ist an der seriellen COM-Schnittstelle des PC/PG sowie an der SPS zu kontaktiert.

Die CPU muss vor dem Übertragen mit Spannung versorgt werden und auf RUN-P gestellt sein. Gegebenenfalls sollte die CPU der SPS Urgelöscht werden.

Die Profibusleitung sollte auch bereits mit der SPS und dem Frequenzumrichter kontaktiert sein. Achten Sie bitte auf die Abschlusswiderstände am ersten und am letzten Gerät des PROFIBUS-DP-Netzwerks.

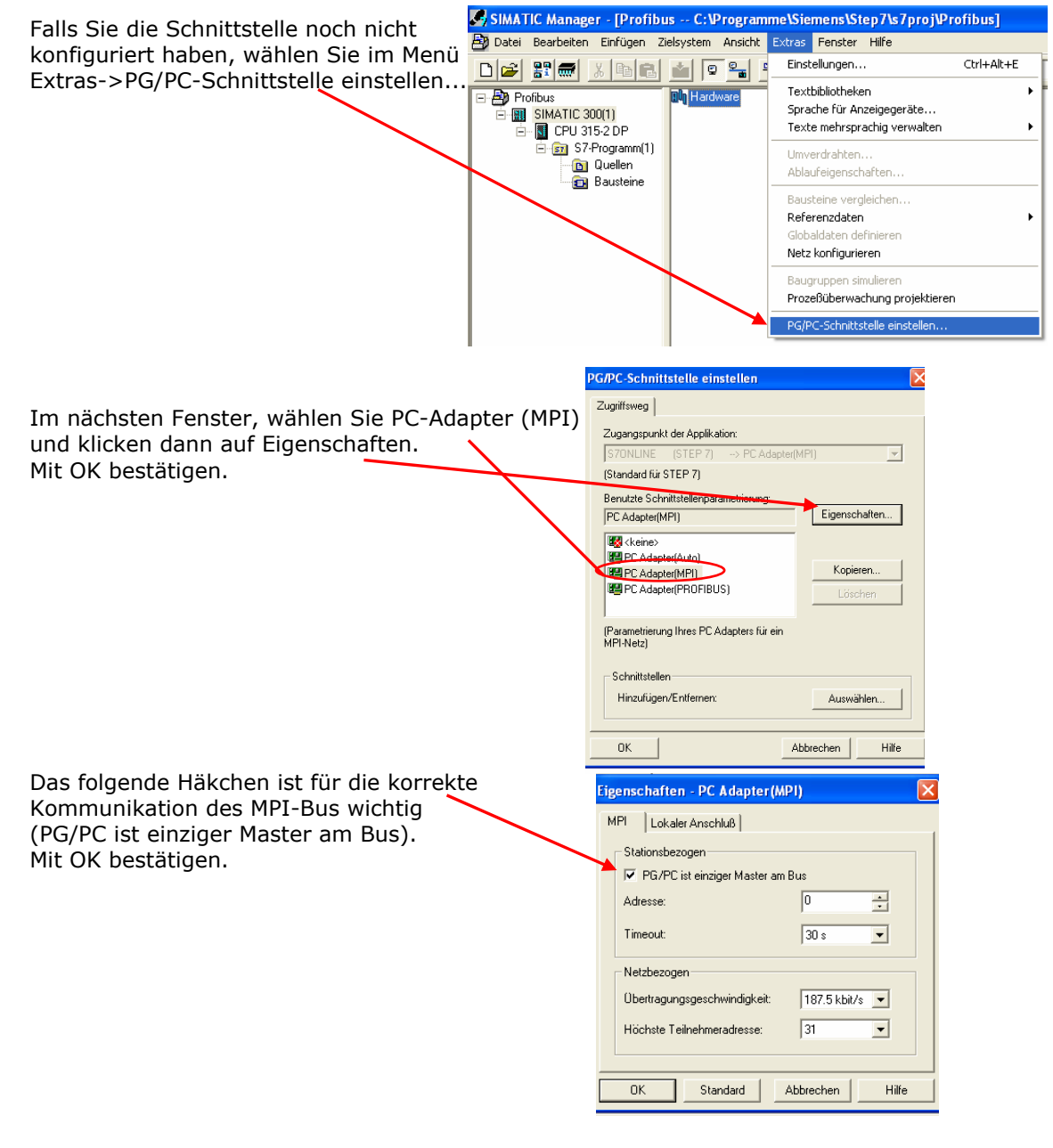

EP Antriebstechnik GmbH Vertrieb und Engineering Postfach 1333 D-63480 Bruchköbel Fliederstrasse 8 D-63486 Bruchköbel

Telefon: 0700ANTRIEBE (EUR 0,12/min) UST ID DE 112816030 oder: 06181 9704-0 Telefax: 06181 9704-99 e-mail: info@epa-antriebe.de

memer. www.epa-filter.de HRB 3891 Hanau Geschäftsführer : Thorsten Pemsel Internet: www.epa-antriebe.de

Frankfurter Volksbank BLZ 50190000 Konto 4401773318 BIC: FFVBDEFF IBAN: DE16501900004401773318 Sparkasse Hanau BLZ 50650023 Konto 37141900 BIC: HELADEF1HAN IBAN: DE83506500230037141900 Postbank Frankfurt BLZ 50010060 Konto 2448602 BIC: PBNKDEFF IBAN: DE73500100600002448602

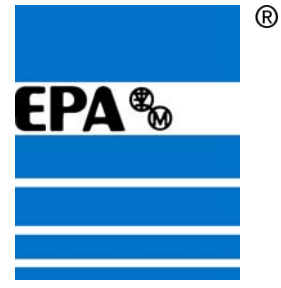

Zum Urlöschen der CPU, gehen Sie wie folgt vor: VORSICHT alle Bausteine, die sich noch in der CPU befinden werden unwiderruflich gelöscht!!!

Im Projekt den Baustein-Ordner anwählen: SIMATIC 300(1) -> CPU 315-2 DP -> S7-Programm(1) -> Bausteine

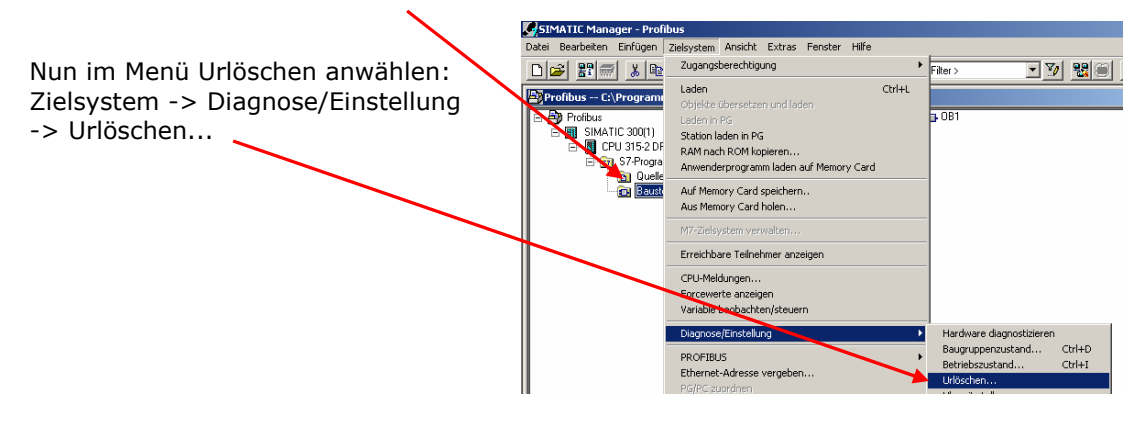

Um nun die neuen Daten in die SPS zu laden,

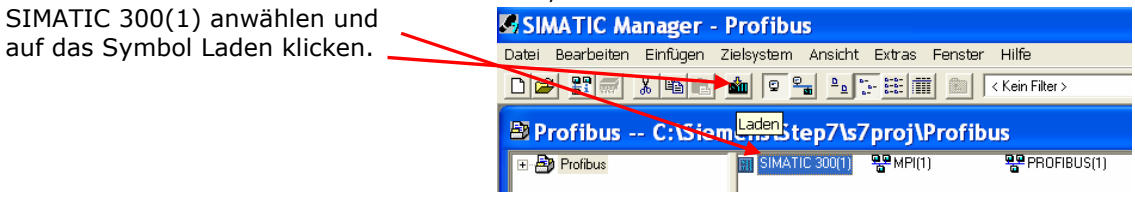

Alle nachfolgenden Fenster immer mit Ja bestätigen.

EP Antriebstechnik GmbH Vertrieb und Engineering Postfach 1333 D-63480 Bruchköbel Fliederstrasse 8 D-63486 Bruchköbel

Telefon: 0700ANTRIEBE (EUR 0,12/min) UST ID DE 112816030 oder: 06181 9704-0 Telefax: 06181 9704-99 e-mail: info@epa-antriebe.de

memer. www.epa-filter.de HRB 3891 Hanau Geschäftsführer : Thorsten Pemsel Internet: www.epa-antriebe.de

Frankfurter Volksbank BLZ 50190000 Konto 4401773318 BIC: FFVBDEFF IBAN: DE16501900004401773318 Sparkasse Hanau BLZ 50650023 Konto 37141900 BIC: HELADEF1HAN IBAN: DE83506500230037141900

Postbank Frankfurt BLZ 50010060 Konto 2448602

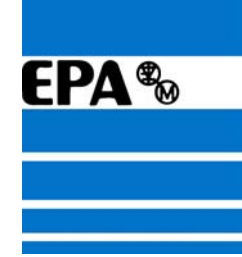

 $\overline{\mathbf{x}}$ 

### **6. Variablentabelle erstellen**

Nach dem die Daten erfolgreich in die CPU der SPS geladen wurden, kann nun mit Hilfe einer Variablentabelle die Steuerung des Frequenzumrichters getestet werden.

Hierzu im Projekt den Bausteinordner anwählen Im Projekt auf SIMATIC 300(1) -> CPU 315-2 DP -> S7-Programme -> Bausteine -

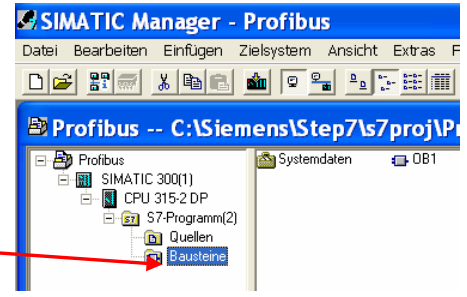

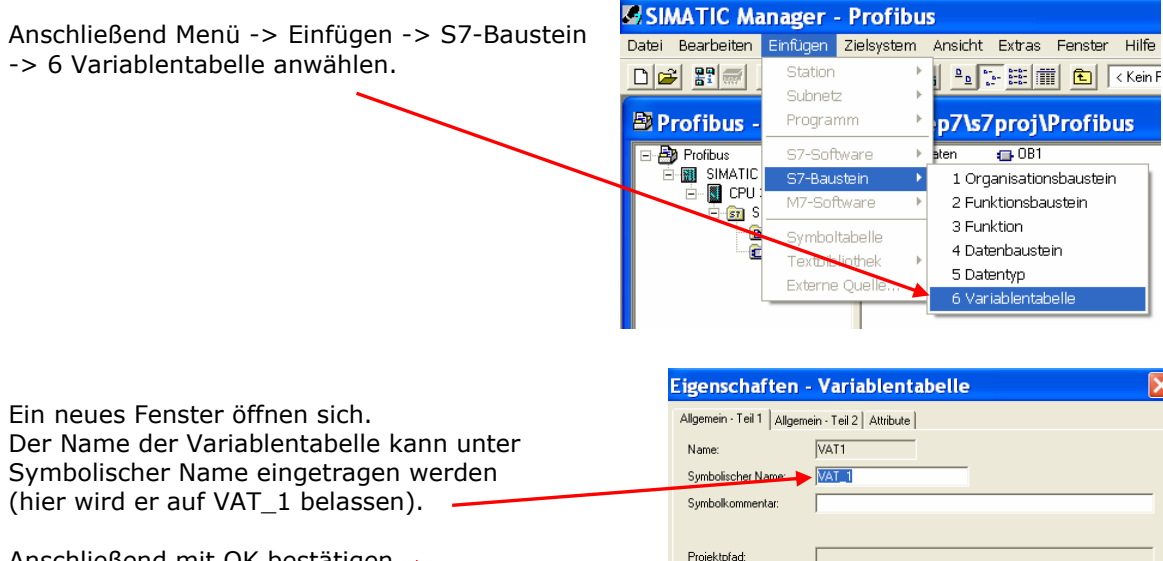

Anschließend mit OK bestätigen.

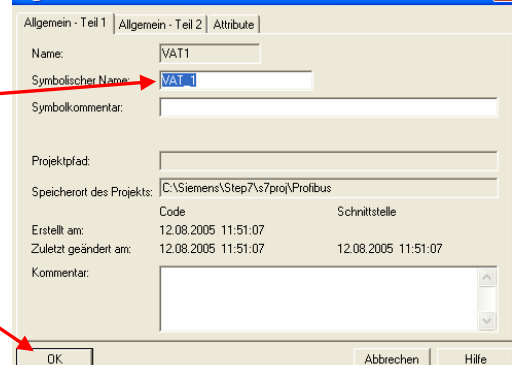

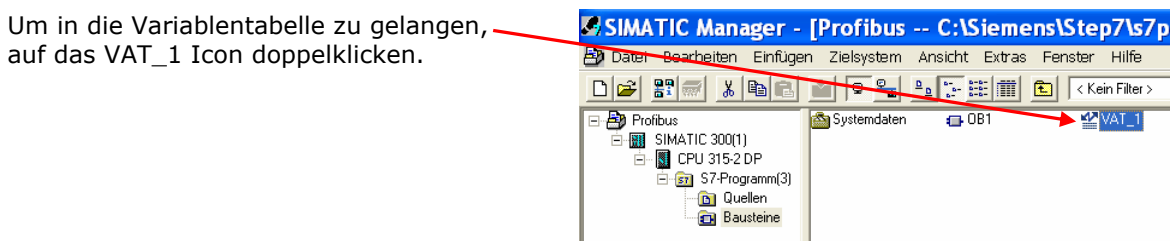

EP Antriebstechnik GmbH Vertrieb und Engineering Postfach 1333 D-63480 Bruchköbel Fliederstrasse 8 D-63486 Bruchköbel

Telefon: 0700ANTRIEBE (EUR 0,12/min) UST ID DE 112816030 oder: 06181 9704-0 Telefax: 06181 9704-99 e-mail: info@epa-antriebe.de

memer. www.epa-filter.de HRB 3891 Hanau Geschäftsführer : Thorsten Pemsel Internet: www.epa-antriebe.de

Frankfurter Volksbank BLZ 50190000 Konto 4401773318 BIC: FFVBDEFF IBAN: DE16501900004401773318 Sparkasse Hanau BLZ 50650023 Konto 37141900 BIC: HELADEF1HAN IBAN: DE83506500230037141900 Postbank Frankfurt BLZ 50010060 Konto 2448602

BIC: PBNKDEFF IBAN: DE73500100600002448602

 $^{\circledR}$ 

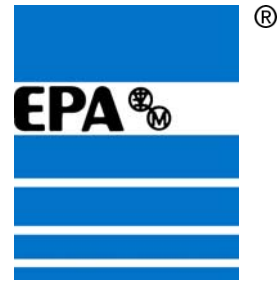

#### **7. IN- OUT-Wörter konfigurieren**

Um die IN- und OUT-Wörter zu konfigurieren, die in die Variablentabelle einzutragen sind, ist die Anwendung HW-Konfig nochmals zu starten.

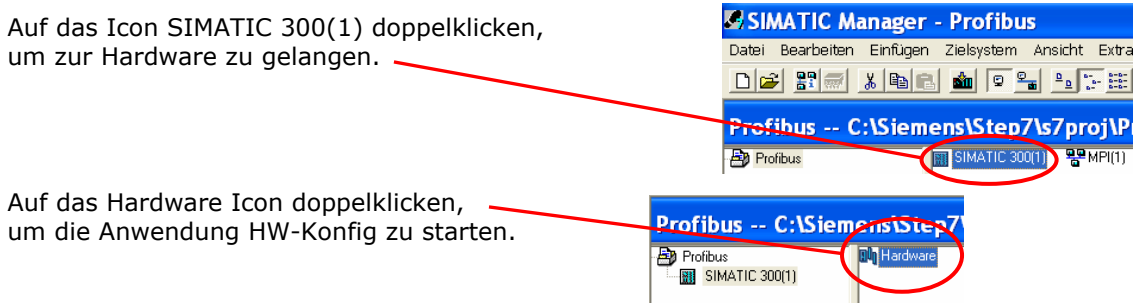

Wenn die Anwendung geöffnet ist, die Symbole etwas anordnen und den jeweiligen Frequenzumrichter anwählen.

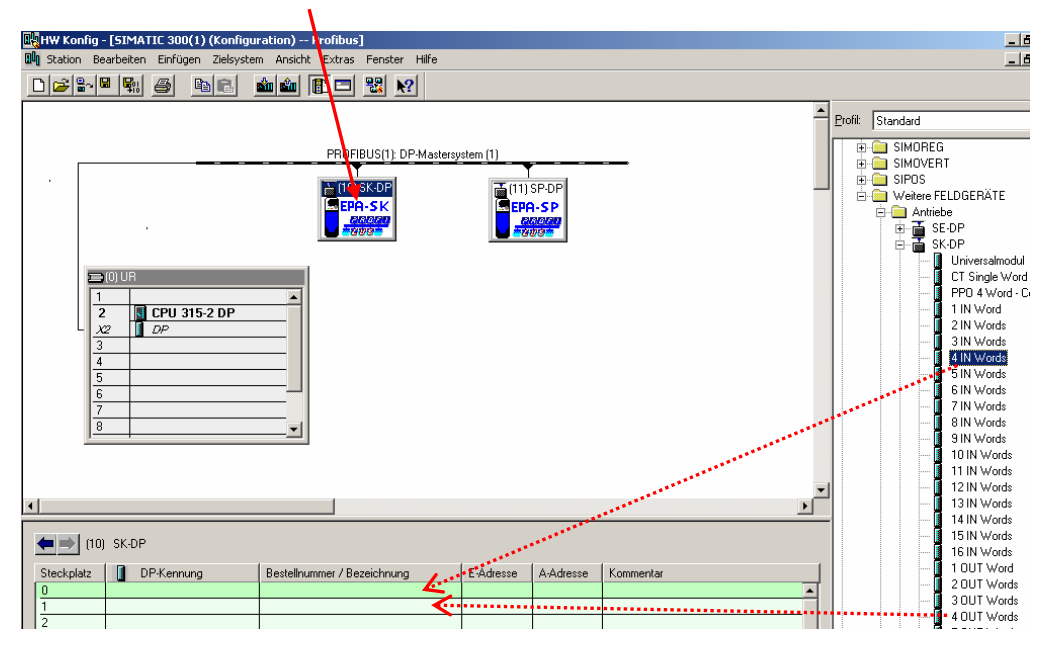

In den Ordnern auf der rechten Seite, den Frequenzumrichter auswählen und dessen Unterordner öffnen. Hier kann man nun z.B. "4 IN Words" und "4 OUT-Words" nach links in das gekennzeichnete Feld ziehen.

EP Antriebstechnik GmbH Vertrieb und Engineering Postfach 1333 D-63480 Bruchköbel Fliederstrasse 8 D-63486 Bruchköbel

Telefon: 0700ANTRIEBE (EUR 0,12/min) UST ID DE 112816030 oder: 06181 9704-0 Telefax: 06181 9704-99 e-mail: info@epa-antriebe.de

memer. www.epa-filter.de HRB 3891 Hanau Geschäftsführer : Thorsten Pemsel Internet: www.epa-antriebe.de

Frankfurter Volksbank BLZ 50190000 Konto 4401773318 BIC: FFVBDEFF IBAN: DE16501900004401773318 Sparkasse Hanau BLZ 50650023 Konto 37141900 BIC: HELADEF1HAN IBAN: DE83506500230037141900

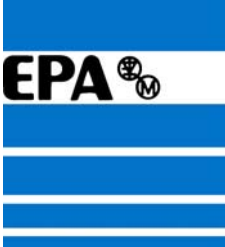

Die angezeigten Adessen können nun auch in der Variablentabelle als Peripherie-Eingangswort und Peripherie-Ausgangswort verwendet werden.

- 18 -

Nun wieder auf "Speichern" klicken, um die Angaben zu sichern.

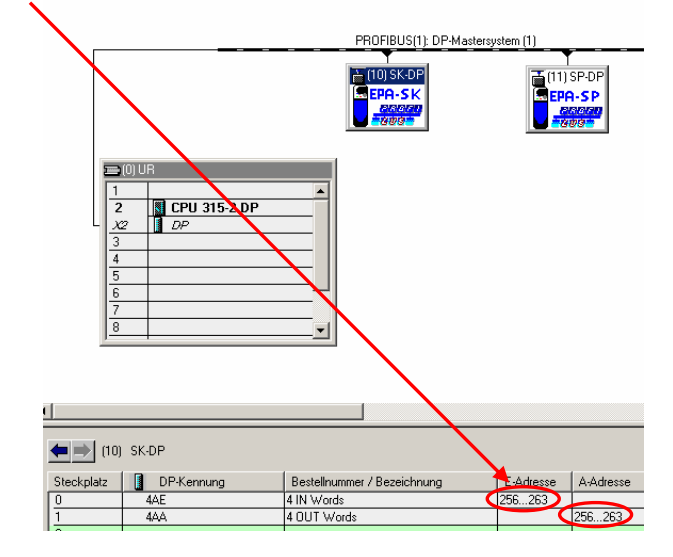

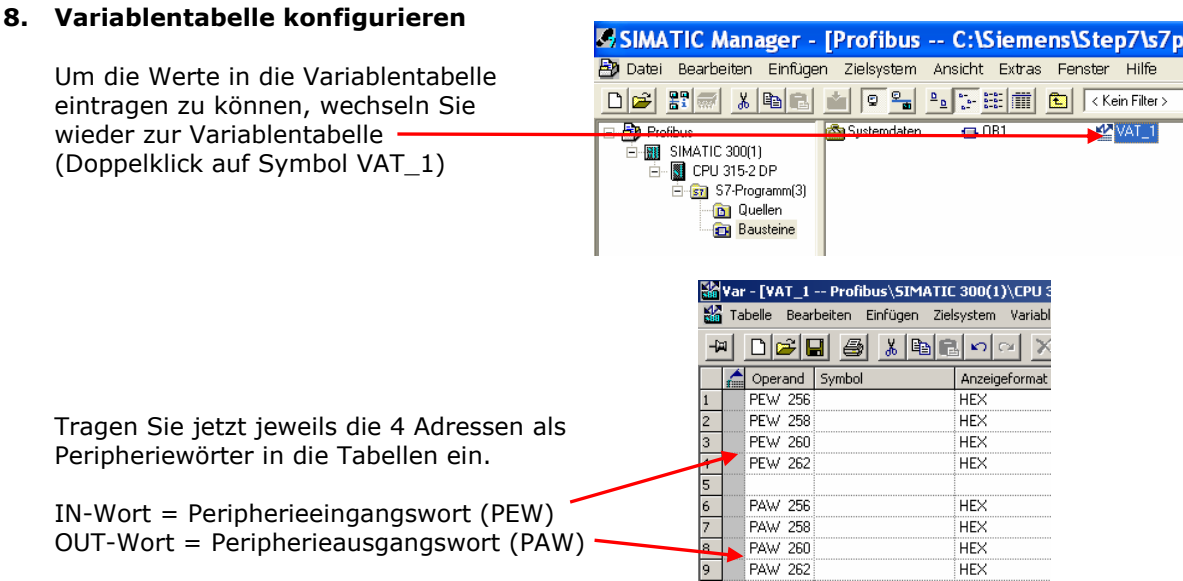

Ein Parameter des Umrichters belegt immer 2 Wörter, wobei meist nur das höherwertige die Information beinhaltet.

Die nierderwertigen Peripherieausgangswörter (hier PAW 256 und PAW 260) sollten sicherheitshalber auf "0" gesetzt werden!

(PEW 256 und) PEW 258 entspricht dem Statuswort (Pr 10.40 in Pr MM.10) (PEW 260 und) PEW 262 entspricht der Istfrequenz/-drehzahl (Pr 5.01/Pr 3.02 in Pr MM.11)

(PAW 256 und) PAW 258 entspricht dem Steuerwort (Pr 6.42 in Pr MM.20) (PAW 260 und) PAW 262 entspricht dem Festsollwert 1 (Pr 1.21 in Pr MM.21)

EP Antriebstechnik GmbH Vertrieb und Engineering Postfach 1333 D-63480 Bruchköbel Fliederstrasse 8 D-63486 Bruchköbel

Telefon: 0700ANTRIEBE (EUR 0,12/min) UST ID DE 112816030 oder: 06181 9704-0 Telefax: 06181 9704-99 e-mail: info@epa-antriebe.de

memer. www.epa-filter.de HRB 3891 Hanau Geschäftsführer : Thorsten Pemsel Internet: www.epa-antriebe.de

Frankfurter Volksbank BLZ 50190000 Konto 4401773318 BIC: FFVBDEFF IBAN: DE16501900004401773318 Sparkasse Hanau BLZ 50650023 Konto 37141900 BIC: HELADEF1HAN IBAN: DE83506500230037141900 Postbank Frankfurt BLZ 50010060 Konto 2448602

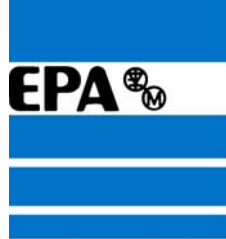

Das Anzeigeformat kann per Rechtsklick auf Binär oder Dezimal umgestellt werden.

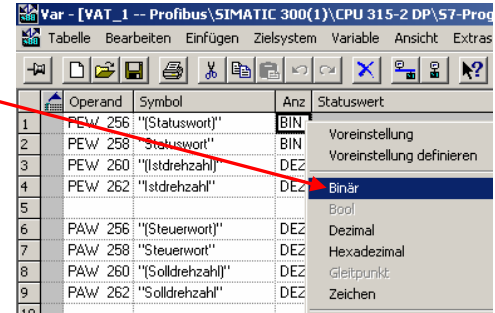

Das **Statuswort** (PEW 256 u. 258) sollte man sich **binär** anzeigen lassen. Die Auswertung der einzelnen Bits, entnehmen Sie bitte den ersten Seiten dieser Anleitung.

Die **Istfrequenz** bei open loop bzw. **Istdrehzahl** bei closed loop (PEW 260 u. 262), kann man sich **dezimal** anzeigen lassen. Die Frequenz wird in 1/10 Hz und die Drehzahl in 1/10 Min<sup>-1</sup> ausgegeben.

Das **Steuerwort** (PAW 256 u. 258) kann **dezimal** oder hexadezimal eingeben werden. Für dieses Beispiel wird "387" (Freigabe, Rechtslauf, digitaler Drehzahlsollwert) eingegeben. Um den Umrichter zurückzusetzen, geben Sie den Wert "129" (Freigabe, Anhalten") ein. Genauere Informationen entnehmen Sie bitte den ersten Seiten dieser Anleitung.

Die **Sollfrequenz** bei open loop bzw. **Solldrehzahl** bei closed loop (PAW 260 u. 262), kann man **dezimal** eingeben.

Für den open loop Motor kann z.B. "125" für 12,5 Hz und für den closed loop Motor kann z.B. "2000" für 200 Umdrehungen/Min eingegeben werden

Die Frequenz wird in 1/10 Hz und die Drehzahl in 1/10 Min<sup>-1</sup> eingegeben.

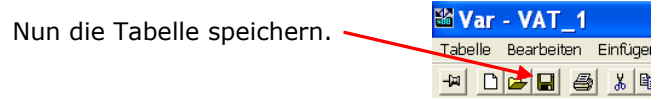

Telefon: 0700ANTRIEBE (EUR 0,12/min) UST ID DE 112816030 oder: 06181 9704-0 Telefax: 06181 9704-99 e-mail: info@epa-antriebe.de

memer. www.epa-filter.de HRB 3891 Hanau Geschäftsführer : Thorsten Pemsel Internet: www.epa-antriebe.de

Frankfurter Volksbank BLZ 50190000 Konto 4401773318 BIC: FFVBDEFF IBAN: DE16501900004401773318 Sparkasse Hanau BLZ 50650023 Konto 37141900 BIC: HELADEF1HAN IBAN: DE83506500230037141900

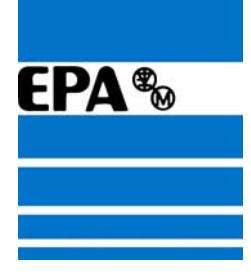

 $^{\circledR}$ 

## **9. Symboltabelle erstellen**

In der Symboltabelle können den Peripheriewörter zusätzlich Symbolnamen gegeben werden. Unter "S7-Programm(1)" auf "Symbole" klicken, um in die Syboltabelle zu gelangen.

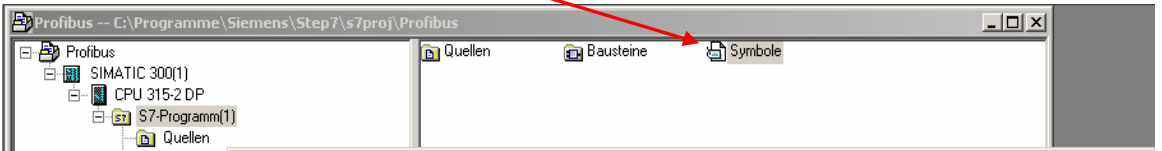

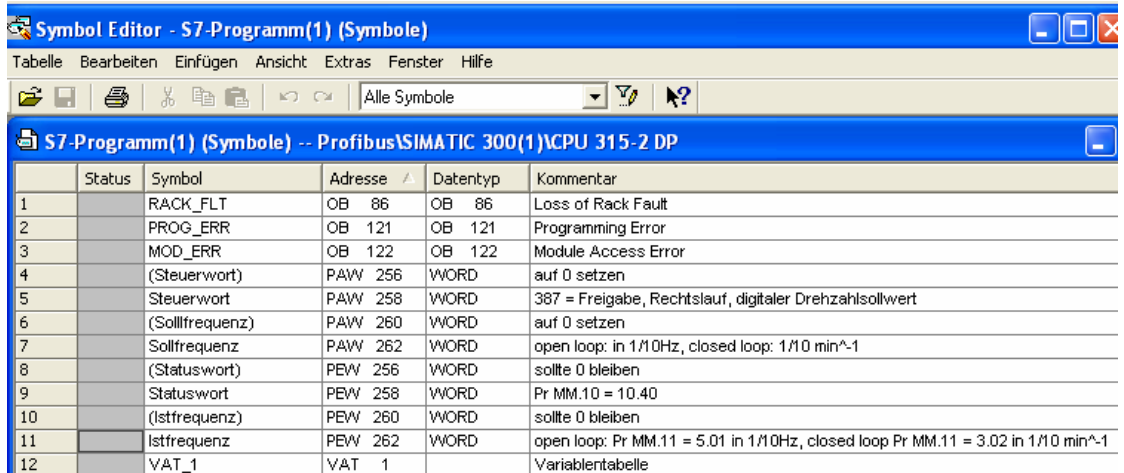

Wenn Sie die Symbolliste fertiggestellt haben, sollten Sie diese unbedingt speichern, um die Daten zu übernehmen.

EP Antriebstechnik GmbH Vertrieb und Engineering Postfach 1333 D-63480 Bruchköbel Fliederstrasse 8 D-63486 Bruchköbel

Telefon: 0700ANTRIEBE (EUR 0,12/min) UST ID DE 112816030 oder: 06181 9704-0 Telefax: 06181 9704-99 e-mail: info@epa-antriebe.de

memer. www.epa-filter.de HRB 3891 Hanau Geschäftsführer : Thorsten Pemsel Internet: www.epa-antriebe.de

Frankfurter Volksbank BLZ 50190000 Konto 4401773318 BIC: FFVBDEFF IBAN: DE16501900004401773318 Sparkasse Hanau BLZ 50650023 Konto 37141900 BIC: HELADEF1HAN IBAN: DE83506500230037141900

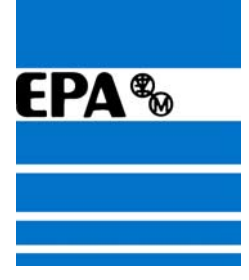

# **10. Onlinemodus nutzen**

Um die neuen Daten erneut in die SPS zu laden,

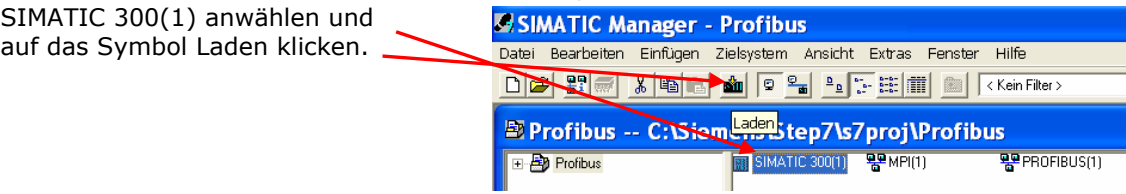

Alle nachfolgenden Fenster immer mit Ja bestätigen.

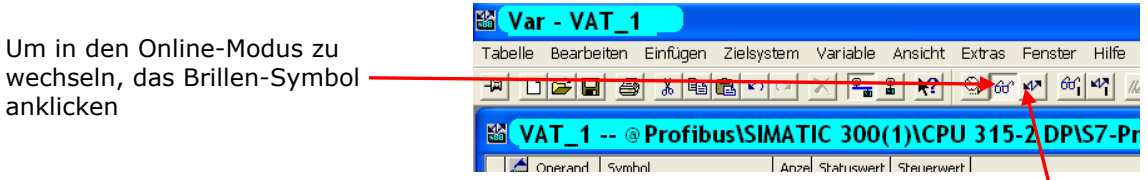

Um die geänderte Variablen-Daten in den Frequenzumrichter zu übertragen, auf das Blitz-Symbol klicken.

#### Variablentabelle:

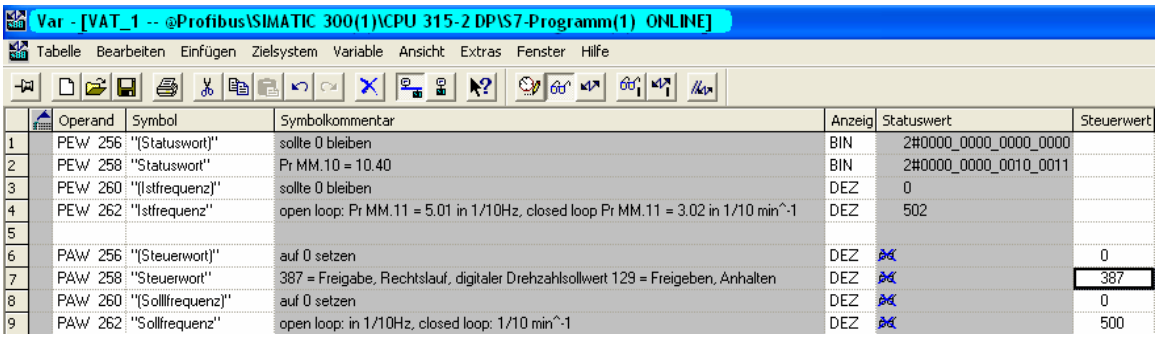

Stand: 03.04.08

EP Antriebstechnik GmbH Vertrieb und Engineering Postfach 1333 D-63480 Bruchköbel Fliederstrasse 8 D-63486 Bruchköbel

Telefon: 0700ANTRIEBE (EUR 0,12/min) UST ID DE 112816030 oder: 06181 9704-0 Telefax: 06181 9704-99 e-mail: info@epa-antriebe.de

memer. www.epa-filter.de HRB 3891 Hanau Geschäftsführer : Thorsten Pemsel Internet: www.epa-antriebe.de

Frankfurter Volksbank BLZ 50190000 Konto 4401773318 BIC: FFVBDEFF IBAN: DE16501900004401773318 Sparkasse Hanau BLZ 50650023 Konto 37141900 BIC: HELADEF1HAN IBAN: DE83506500230037141900